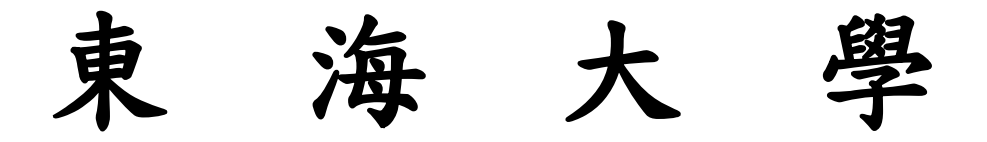

# 資訊工程學系

# 專題研究報告

3D 動畫之設計與實作:以東海資工系導覽 為例

3D Animation Design and Implementation: Visiting CS Department of Tunghai as an Example

指導教授:林祝興 老師

學生:963805 林容暄

963819 張通傑

中 華 民 國 九 十 九 年 十二 月

# 目錄

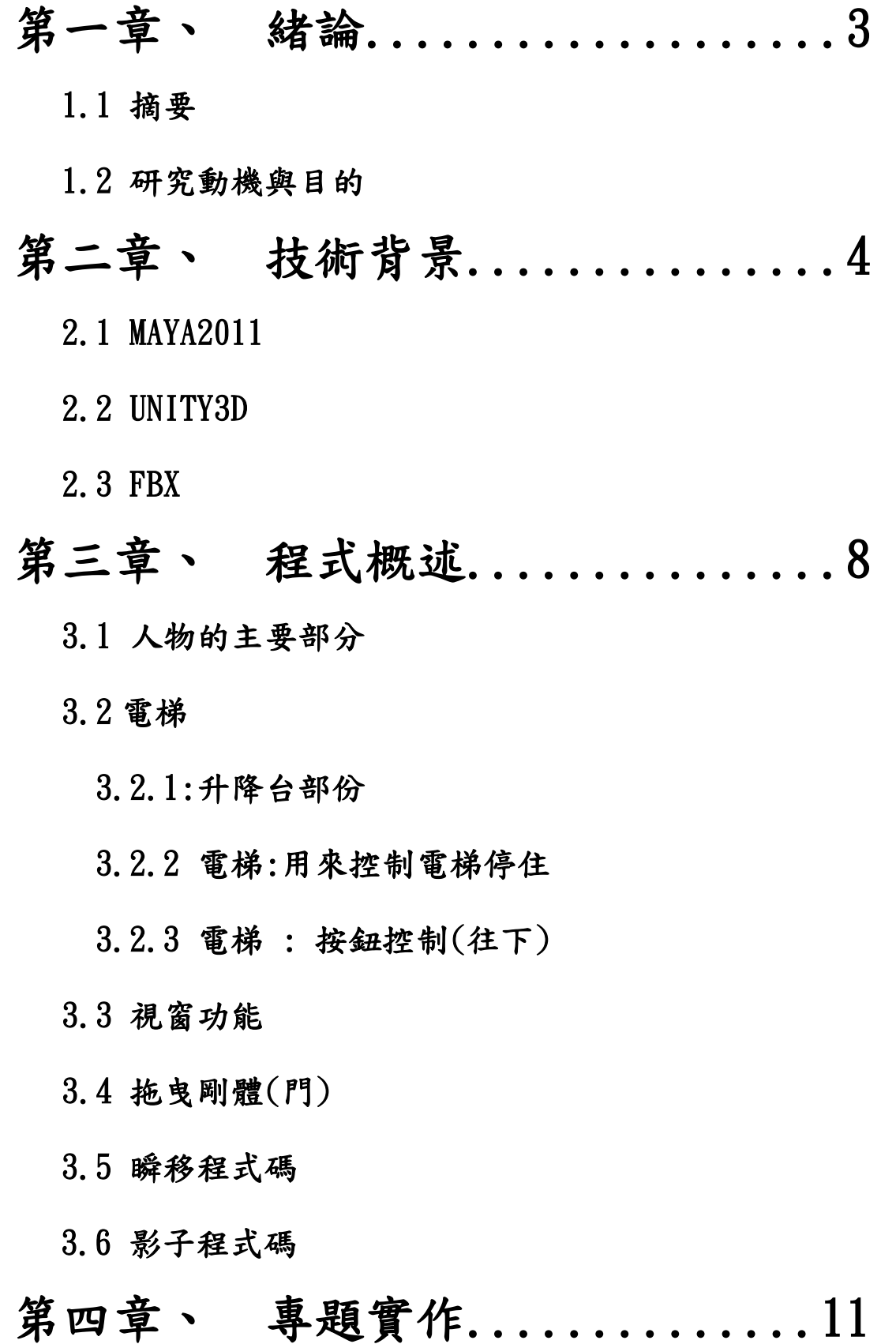

- 4.1 建模
- 4.2 貼圖
- 4.3 匯入
- 4.4 完成圖
- 第五章、 總結..................21
	- 5.1 實作問題討論:
	- 5.2專題心得-林容暄
	- 5.3專題心得-張通傑
	- 5.4 展望

# 第六章、 参考文件...............24

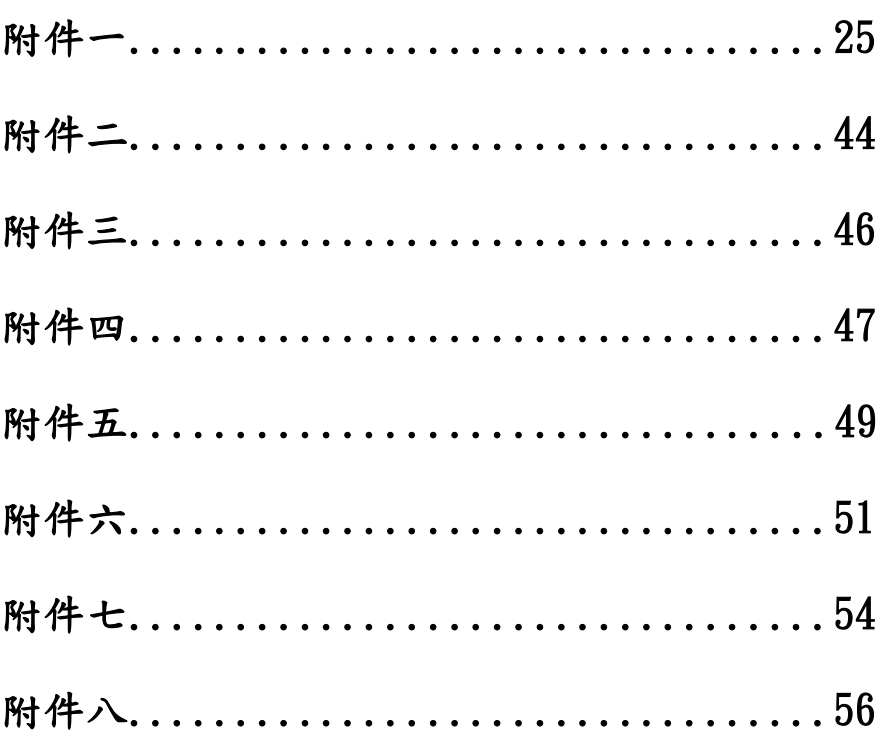

# 一、緒論

### 1.1 摘要

由於電腦科技的發展日新月異,電腦動畫也迅速的在蓬勃發展,從早期的 2D 只 有上下左右的移動方式,到 3D 的全視角的移動方式。另外在模型與人物製作上 伴隨著科技的發展越來越精緻。在許多領域都能看見 3D 動畫的蹤影,大至電影、 遊戲,小至廣告、文宣,電腦繪圖已經充斥在我們日常生活周圍。

結合網路的發展,例如房屋仲介透過網路來呈現房屋的樣式與格局,買家就 可透過網路檢視許多房屋,便可節省買家時間,以增加閱覽房屋的數量。藉由目 前 3D 繪圖軟體的強大功能,所建立出來的房屋的場景已可媲美由攝影機所拍攝 出來的效果。

 承襲 94 年學長的東海校園導覽使用的 MAYA 繪圖軟體,在建模方面加以學 習並更加優化,有別於 94 年學長的文理大道及、圖書館以及中正堂的大規模建 築,這一次我們注重在單一建築的優化與細節,進而從大規模的文理大道縮減為 資工系系館(大智慧科技大樓的三樓和四樓),除了導覽之外我們更增加了自由控 制的系統,讓使用者可以身歷其境,在電腦前也可以輕鬆的了解東海資工系系館。

### 1.2 研究動機與目的

接下專題之後,經過多次的討論,決定承襲94年學長的東海校園導覽製作 東海校園模組,用來介紹各個學院以及東海校園環境,然而在建模與外掛程式設 定的過程中有許多的挫敗,而後聽從專題指導老師的建議,將大目標的東海校園 導覽漸漸縮小到資工系系所導覽,而在建模上可以更加的精緻,外掛程式方面也 可以加入更精細的裝置,最重要的事是可以讓使用者操控第三人稱單位在建築內 移動,轉向這個明確的方向之後,開始著手研究在 UNITY3D 裡的外掛程式要如 何編寫,與模型之間的配合度及相容性也是一個課題,而在 MAYA 建模過程中, 發覺門、窗、樓梯,這些最常使用的物件在建模上是非常頻繁的,而為了真實性 還是讓門跟電梯可以使用而不只是裝飾品,這方面也要下許多的功夫,門牌上的 提示可以更清楚各個實驗室的研究方向以及研究目的,希望這個應用程式可以讓 加入東海資工的同學或學弟可以更快速的融入東海資工這個大家庭,利用我們的 專題研究的導覽可以快速的了解資工系系辦以及實驗室的位置。

# 二、技術背景

### 2.1 MAYA 2011 介紹

#### **MAYA** 背景介紹**:**

MAYA 原公司為 Alias Wavefront。當時所研發的軟體是專門給工業設計和動 畫特效使用的。Maya 的推出一舉降低了三維動畫製作的成本,在 Maya 推出之 前的商業三維動書製作基本上是由 SGI 工作站的 Softimage 軟體所壟斷, Maya 採用 Windows NT 作為作業系統的 PC 工作站,降低了設備要求,促進了三維動 書的普及,隨後 Softimage 也開始向 PC 平臺轉移。

在 2005 年 10 月 4 日,生產 3D Studio Max 的 Autodesk 公司宣佈正式以\$1.82 億美元收購生產 Maya 的 Alias, 之後也收購了 Mud box。

今年 2008 年 Autodesk 公司將旗下的四樣軟體全面翻新,推出最新版本, Autodesk Maya 2009, Autodesk 3ds Max 2009, Autodesk Motion Builder 2009, Autodesk Mud Box 2009, 稱為 Autodesk 的 M4 全方位解決方案, 讓設 計開發人員可以將無限的想像具體實踐,並可與開發流程進行完美整合,創造出 款款創意無限的精彩作品。

Maya 在現在電影特效製作中應用相當廣泛,著名的星際大戰前傳就是採用 Maya 製作特效的,此外還有蜘蛛人、魔戒三部曲、侏羅紀公園、海底總動員、 哈利波特甚至包括頭文字 D 在內的大批電影作品。

MAYA 功能概述:

1.基本建立模型功能:

- 1.1User Interface:易於使用的工具,例如:Shelf 和三維操縱器,加快 工作流程。
- 1.2Modeling︰Polygons、NURBS 和細分表面建模工具。

1.3Brush-based Technology : Maya Artisan, Maya Paint Effects 和 3D Paint 提供全套集成的筆刷工具,用於建 模、創建二維和三維效果以及在物體和紋 理上噴塗。

2.特效功能介紹

- 1.Visual Effects︰利用物理定律確定的硬體和軟體的高速、動態相互作 用。
- 2.Maya Fluid Effects︰用來模擬天氣狀況、煙火場面、粘性流體甚至海 洋的效果。
- 3.Maya Fur︰容易在 NURBS 或者多邊形模型上創建逼真的毛皮、頭 髮、羊毛和草。

4.Maya Cloth:可以模擬任何布料,如:帆布、皮革、帳篷、床單等。

- 5.Maya Live︰實現二維實拍和三維元素結合的運動匹配。Maya Live 提 供更好的靈活性,一個快速的集成二維跟蹤器和一個互 動式的初始幀解算器。Maya Live 也允許使用者按三維 物體重新構建實拍元素並輸出到外部應用程序。
- 6.Maya Hair︰在 NURBS 或者多邊形物體上全動態長髮的創建和渲染 工具。使所有的 NURBS 曲線動態化,用於高級角色操縱 和效果。也可創建許多其他「非頭髮」的效果 .

#### 3.其他特色功能

- 1.Rendering︰統一的渲染工作可通過共同的界面輕鬆使用 Maya 的軟 體、硬體、mental rayR 和向量渲染器。Toon Shader 可以 輕鬆地創作出繪畫效果,並模擬傳統 2D 漫畫書、卡通和 日本漫畫的外觀。
- 2.Maya API/SDK and MEL︰通過嵌入式腳本語言和完美的應用程序, 設計人員可自行設定和製作 GUI 和擴展 Maya 軟體功能。
- 3.Animation:全面、廣泛的關鍵格、非線性和高級動畫編輯工具,用於 創建、製作、調整和重新設計動畫數據和編輯數字角色。

### 電腦硬體

#### 硬體配備

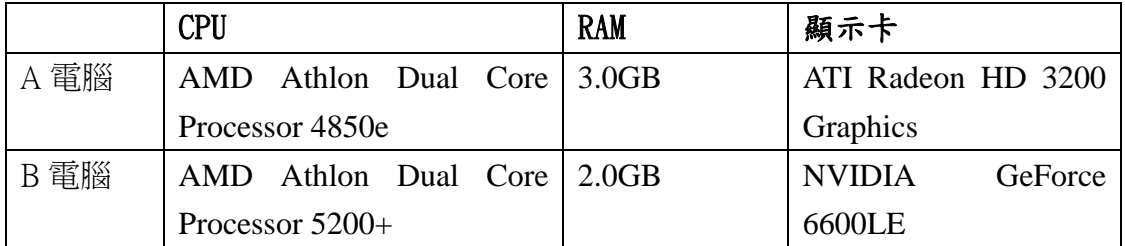

#### 硬體概述

由於 MAYA 對於硬體設備要求非常高,若電腦配備沒有中上程度,使用 MAYA 各方面都會產生困難,A 電腦顯示卡沒有 B 電腦顯示卡好,所以在 MAYA 上跑動畫時,很不流暢;而 A 電腦的 RAM 比 B 電腦多,在物件多寡上可以比 A 電腦多一些,但仍然稍嫌不足。

## 2.2 UNITY 3D 介紹:

 Unity 是一個用於創建諸如三維視頻遊戲、建築可視化、實時三維動畫等類型 互 動 內 容 的 綜 合 型 創 作 工 具 。 Unity 類似於 [Director](http://zh.wikipedia.org/zh-tw/Macromedia_Director)[,Blender game](http://zh.wikipedia.org/w/index.php?title=Game_Blender&action=edit&redlink=1)  [engine,](http://zh.wikipedia.org/w/index.php?title=Game_Blender&action=edit&redlink=1) [Virtools](http://zh.wikipedia.org/w/index.php?title=Virtools&action=edit&redlink=1) 或 [Torque Game Builder](http://zh.wikipedia.org/w/index.php?title=Torque_Game_Builder&action=edit&redlink=1) 等利用交互的圖型化開發環境為首要 方式的軟體

在正式發布前,Unity 經歷的多年的開發階段,Gooball 在 2005 三月發布,運用 了 Unity 的預發售版本開發

- 2005 六月 Unity1.0.1 發布
- 2009 三月 Unity2.5 加入了對 Windows 的支持
- 2009 十月 Unity2.6 獨立版開始免費

其編輯器運行在 [Windows](http://zh.wikipedia.org/zh-tw/Microsoft_Windows) 和 [Mac OS X](http://zh.wikipedia.org/zh-tw/Mac_OS_X) 下, 可發布游戲至 Windows.Mac.Wii. 或 [iPhone](http://zh.wikipedia.org/zh-tw/IPhone) 平台。也可以利用 Unity web player 外掛程式發布網頁遊戲, 支持 [Mac](http://zh.wikipedia.org/zh-tw/Apple_Macintosh) 和 [Windows](http://zh.wikipedia.org/zh-tw/Microsoft_Windows) 的網頁瀏覽。它的網頁播放器也被 Mac widgets 所支持。

已知用 unity 開發的知名遊戲有[:Bionicle Glatorian Arena](http://zh.wikipedia.org/w/index.php?title=Bionicle_Glatorian_Arena&action=edit&redlink=1) - a single player game based on the Bionicle Glatorian line of 2009.、[Cartoon Network Universe:](http://zh.wikipedia.org/w/index.php?title=Cartoon_Network_Universe:_FusionFall&action=edit&redlink=1)  [FusionFall](http://zh.wikipedia.org/w/index.php?title=Cartoon_Network_Universe:_FusionFall&action=edit&redlink=1)、[Foreign Legion: Buckets of Blood](http://zh.wikipedia.org/w/index.php?title=Foreign_Legion:_Buckets_of_Blood&action=edit&redlink=1)、[GooBall](http://zh.wikipedia.org/w/index.php?title=GooBall&action=edit&redlink=1)、Global Conflicts: [Palestine](http://zh.wikipedia.org/w/index.php?title=Global_Conflicts:_Palestine&action=edit&redlink=1) 、 [My Animal Centre](http://zh.wikipedia.org/w/index.php?title=My_Animal_Centre&action=edit&redlink=1) 、 [Off-Road Velociraptor Safari](http://zh.wikipedia.org/w/index.php?title=Off-Road_Velociraptor_Safari&action=edit&redlink=1) 、 Venus [Redemption](http://zh.wikipedia.org/w/index.php?title=Venus_Redemption&action=edit&redlink=1)、[WolfQuest](http://zh.wikipedia.org/w/index.php?title=WolfQuest&action=edit&redlink=1)、[Fatale](http://zh.wikipedia.org/w/index.php?title=Fatale&action=edit&redlink=1)、[Tumbledrop](http://zh.wikipedia.org/w/index.php?title=Tumbledrop&action=edit&redlink=1)

主要特性

- 1. 層級式的綜合開發環境,可視化編輯,詳細的屬性編輯器和動態的遊戲預 覽。Unity 也被用來快速的製作遊戲或者開發遊戲原型,
- 2. 可開發微軟 [Microsoft Windows](http://zh.wikipedia.org/zh-tw/Microsoft_Windows) 和 [Mac OS X](http://zh.wikipedia.org/zh-tw/Mac_OS_X) 的可執行文件, 在線內容(通 過 Unity Web Player 外 掛 程 式 支 持 [Internet](http://zh.wikipedia.org/zh-tw/Internet_Explorer)  [Explorer,](http://zh.wikipedia.org/zh-tw/Internet_Explorer) [Firefox,](http://zh.wikipedia.org/zh-tw/Firefox) [Safari](http://zh.wikipedia.org/zh-tw/Safari), Mozilla, Netscape, Opera 和 [Camino,](http://zh.wikipedia.org/zh-tw/Camino) Mac OS X 的 [Dashboard](http://zh.wikipedia.org/w/index.php?title=Dashboard_(software)&action=edit&redlink=1) 工具, Wii 程序和 Iphone 應用程序. 開發 Wii 和 iPhone 需要用 戶購買額外的授權,在價格上不同
- 3. 自動資源導入-項目中的資源會被自動導入,並根據資源的改動自動更新。 雖然很多主流的三維建模軟體為 Unity 所支持,不過 3ds [Max,](http://zh.wikipedia.org/zh-tw/3ds_Max)[Maya](http://zh.wikipedia.org/w/index.php?title=Maya_(software)&action=edit&redlink=1)[,Blender](http://zh.wikipedia.org/w/index.php?title=Blender_(software)&action=edit&redlink=1)[,Cinema 4D,](http://zh.wikipedia.org/zh-tw/Cinema_4D)和 [Cheetah3D](http://zh.wikipedia.org/w/index.php?title=Cheetah3D&action=edit&redlink=1) 可以被更好支持, 並支持一 些其他的三維格式
- 4. 圖形引擎使用的是 [Direct3D\(](http://zh.wikipedia.org/zh-tw/Direct3D)Windows)[,OpenGL\(](http://zh.wikipedia.org/zh-tw/OpenGL)Mac,Windows)和自有的 APIs(Wii)
- 5. 支 持 [Bump mapping](http://zh.wikipedia.org/w/index.php?title=Bump_mapping&action=edit&redlink=1)[,Reflection mapping,](http://zh.wikipedia.org/w/index.php?title=Reflection_mapping&action=edit&redlink=1) [Parallax mapping,](http://zh.wikipedia.org/w/index.php?title=Parallax_mapping&action=edit&redlink=1) [Screen](http://zh.wikipedia.org/w/index.php?title=Screen_Space_Ambient_Occlusion&action=edit&redlink=1)  [Space Ambient Occlusion,](http://zh.wikipedia.org/w/index.php?title=Screen_Space_Ambient_Occlusion&action=edit&redlink=1)動態陰影使用的是 [shadow map](http://zh.wikipedia.org/w/index.php?title=Shadow_map&action=edit&redlink=1) 技術,並支持 Render-to-texutre 和全屏 post processing 效果。
- 6. shaders 編寫使用 ShaderLab 語言,同時支持自有工作流中的編程方式或 [Cg.](http://zh.wikipedia.org/w/index.php?title=Cg_programming_language&action=edit&redlink=1)[GLSL](http://zh.wikipedia.org/zh-tw/GLSL) 語言編寫的 shader.一個 shder 可以包含眾多變數及一個參數介 面,允許Unity 去判定參數是否為當前所支持並適配最適合參數,並自己選 擇相應的 shader 類型以獲得廣大的兼容性
- 7. 內置對 [Nvidia's](http://zh.wikipedia.org/zh-tw/NVIDIA) 的 [PhysX](http://zh.wikipedia.org/zh-tw/PhysX) [physics engine](http://zh.wikipedia.org/w/index.php?title=Physics_engine&action=edit&redlink=1) 支持
- 8. 遊戲腳本為基於 [Mono](http://zh.wikipedia.org/zh-tw/Mono_(software)) 的 Mono 腳本,一個基於[.NET Framework](http://zh.wikipedia.org/zh-tw/.NET_Framework) 的開源語 言,因此程式設計師可用 [JavaScript.](http://zh.wikipedia.org/zh-tw/JavaScript) [C#](http://zh.wikipedia.org/zh-tw/C_Sharp_(programming_language))或 [Boo](http://zh.wikipedia.org/w/index.php?title=Boo_programming_language&action=edit&redlink=1) 加以編寫
- 9. The Unity Asset Server 個支持各種遊戲和腳本的版本控制方案,使用 PostgreSql 作為後端
- 10. 音效系統基於 OpenAL 庫,可以播放 [Ogg Vorbis](http://zh.wikipedia.org/zh-tw/Ogg_Vorbis) 的壓縮音效
- 11. 視頻播放採用 [Theora](http://zh.wikipedia.org/zh-tw/Theora) 編碼
- 12. 山體和植被引擎,支持樹木貼片

### 2.3 FBX 介紹:

 由於 3D 軟體的檔案格式眾多,如果您需要將不同的檔案格式從一套軟體轉 換到另一套軟體時,您將會發現到檔案格式受到相當多的限制,這對於一個大型 的後製作公司來看,將會在轉換的過程中耗費掉許多時間及預算成本。因此 Alias 提供了免費的 FBX 外掛程式給市場上所有主流的 3D 與後製作軟體, 您可以藉 由她來做為軟體之間的溝通橋樑,由於您可以輕易地利用 FBX 來轉換不同軟體 之間的模型、貼圖、動畫、骨架、燈光、攝影機或聲音等資料,這對於沒有 R&D 部門的公司來說,這將是一項整合性的大利多。

fbx 是 filmbox 這套軟體所使用的格式,現在改稱 Motionbuilder。Motionbuilder 是 一套專攻動作製作的軟體(尤其是配合 mocap 系統),詳細的資料可以查網路上的 資訊,這裡就點到為止了。

Motionbuilder扮演的是動作製作的平台,所以在前端的modeling和後端的rendering 也都有賴於其他軟體的配合,所以 Motionbuilder 在檔案的轉換上自然下了一番功 夫。

FBX 有提供 Ouicktime6 的 Plugin,意思就是說只要有安裝這個插件,就可以直接 在 Quicktime Player 裡面顯示 FBX 的模型,Viewport 的操作方式和 Motionbuilder 相同,滑鼠只有左鍵有功用。

# 三、程式概述

 在 unity3D 軟體裡面,我們用的是裡面內建的編輯程式,它提供了 C#, JavaScript 等程式語言,而我們採用的是 JavaScript,這是我們之前沒使用過的語 言,但一些基本的語法其實都跟我們之前學過的 C++差不多,程式寫作最困難的 地方就是一開始完全不知道該怎麼使用 unity3D 裡內建的 function,參數要怎麼 傳都一概不知,只能用 unity3D 官方網站裡面所提供的 Scripting Overview,來一 個個慢慢查出我所需要功能相對應的 function。

 最初,我們用網路上的教學影片來慢慢認識這個軟體的使用和程式碼的寫 作,之後才開始做我們自己想呈現的東西。

以下是一些我們撰寫的程式碼:

# 3.1 人物的主要部分: 程式碼:ThirdPersonController

人部份的程式碼是整個專題中最為複雜的,光是用在寫人物的移動、動畫的 控制、各種動作,就需要大量的撰寫。大致可分為四個部份,一開始是宣告 將要用到的變數或函數,一部分是動畫的設置,設定在適當的時機播放出欲 讓人物動作的動畫;像是按住 SHIFT 就能跑步,平時不動時會變成 idle 狀態, 一部分就是最重要的移動功能,設定輸入上下左右能夠控制人物的前進後退 和轉向, function UpdateSmoothedMovementDirection () 此 function 就包含了所 有移動的控制,包括了判定前進後退,是否是著地的狀態,跑步跳躍和走路 速度等等。一部分就是 function Update() 這 function 表示著是隨時都在更新 的,上述的移動功能會因為人物隨時在走動而改變參數,依照人物現在的狀 況來做更新動作。還有一部分是比較特別的,是為了修改我們當初碰到的一 個問題;我們發現把人物送上電梯後,到達某一高度或是任意上下時,人物 會從平台上往下掉,這讓我們思考了很久,問題就出在當人物上電梯後,電 梯平台雖然是在上升,但人物的座標確沒跟著改變,因此我們加入了一些程 式碼,讓人物的移動和電梯的上下是同步的,才解決了這部份的 bug。

### 3.2 電梯:

### 3.2.1 電梯:升降台部份 程式碼:elevator

電梯部分的程式碼比較瑣碎,但是也比較簡單,我用 function Update() 來做 移動平台的停止,用的是 IF 判定句和 TAG 標籤來標示當雷梯到達最高點, 則 TAG 設為 Finish,當平台的 TAG 被設定成 Finish 時,就判定他停止。 if(  $targetA.gameObiect.tag = "Finish"$ )

{

 onelevator = false ; // onelevator 設為 fals 則停止移動 targetA.gameObject.tag = "Untagged"; // targetA 是指移動平台 //當停止後將 TAG 設為初值

}

判定電梯到達最高點,是使用一個觸發器,當電梯平台觸碰到觸發器,則電 梯的 TAG 被改變。function FixedUpdate () 也是隨著時間不斷的執行的 function,用來給電梯移動的速度,當 onelevator == true 時才會讓電梯有速度。

# 3.2.2 電梯:用來控制電梯停住

### 程式碼:trigger up down

解說如 3.2.1, 我們使用 Trigger( 觸發器) 來停止電梯, function OnCollisionEnter(collision : Collision) 此 function 用來判別是否有東西撞擊到 該物件,若有則將電梯 TAG 改成 Finish 讓它停止。

# 3.2.3 電梯:按鈕控制(下) 程式碼:Text buttons Down

我們在電梯裡做了兩個按鈕,用來控制電梯的上和下,當滑鼠移到按鈕上面 時,按鈕顏色會改變。用 function OnMouseUp() 來判定使用者是否點擊了按 鈕,用 OnMouseUp() 而不是 OnMouseDown() 是為避免使用著點擊按鈕不放 恐造成錯誤。當使用著點擊後,會更改電梯的 TAG 成 up or down 來促使上 述 elevator 之程式碼讓電梯移動。

 $3.3$  視窗功能  $2.3$ 

這是我們用來和標示牌對話的功能,我們能點擊在某些教室外面的標示 牌,會跳出一個視窗來為我們解說此教室的內容。

### 3.4 拖曳剛體(門) インスタントンの 程式碼: DragRigidbody

此功能讓我們可以做出有如真實的門,用滑鼠按住並且拖曳就可以達成把 剛體任意拖拉的效果。程式碼部分是參考 UNITY3D 的 Scripting Overview。

### 3.5 順移程式碼 程式碼:Domywindow

此部分的程式碼是包含在 ThirdPersonController 程式碼裡面,此工能提 供了一個功能視窗,標示了雷梯的移動狀態和許多按鈕,按鈕上面標示著 各個 ST 教室的名稱,當我們想直接移動到某地點,可以點擊按鈕直接讓腳 色移動到該位置,讓導覽功能更快速和方便。

Transform.position = Vector $3(-314, 51, 140)$ ;

// Transform.position 表示著人物的三維座標。

# 3.6 影子程式碼 (Particle of Fancisco Management of Fancy Review Authority Particle of Fancy Review Authority Particl

此程式碼用來控制影子的部份讓 projector 能確實的將貼圖投影出來,由於 真實的影子判定需要用到 PRO 的軟體,所以我們用模擬的方式做一類似影 子的效果。

# 四、專題實作

建模:建模方面我們主要是在 MAYA 程式下建模,因為他在建造模型的性能 比 3DMAX 簡單而且容易操作,相較於 UNITY3D 也有更多的物件可以讓模型呈 現更完整的樣式。

# 4.1 建模

ST 大樓三樓和四樓,首先建構建築大概,參見附圖一

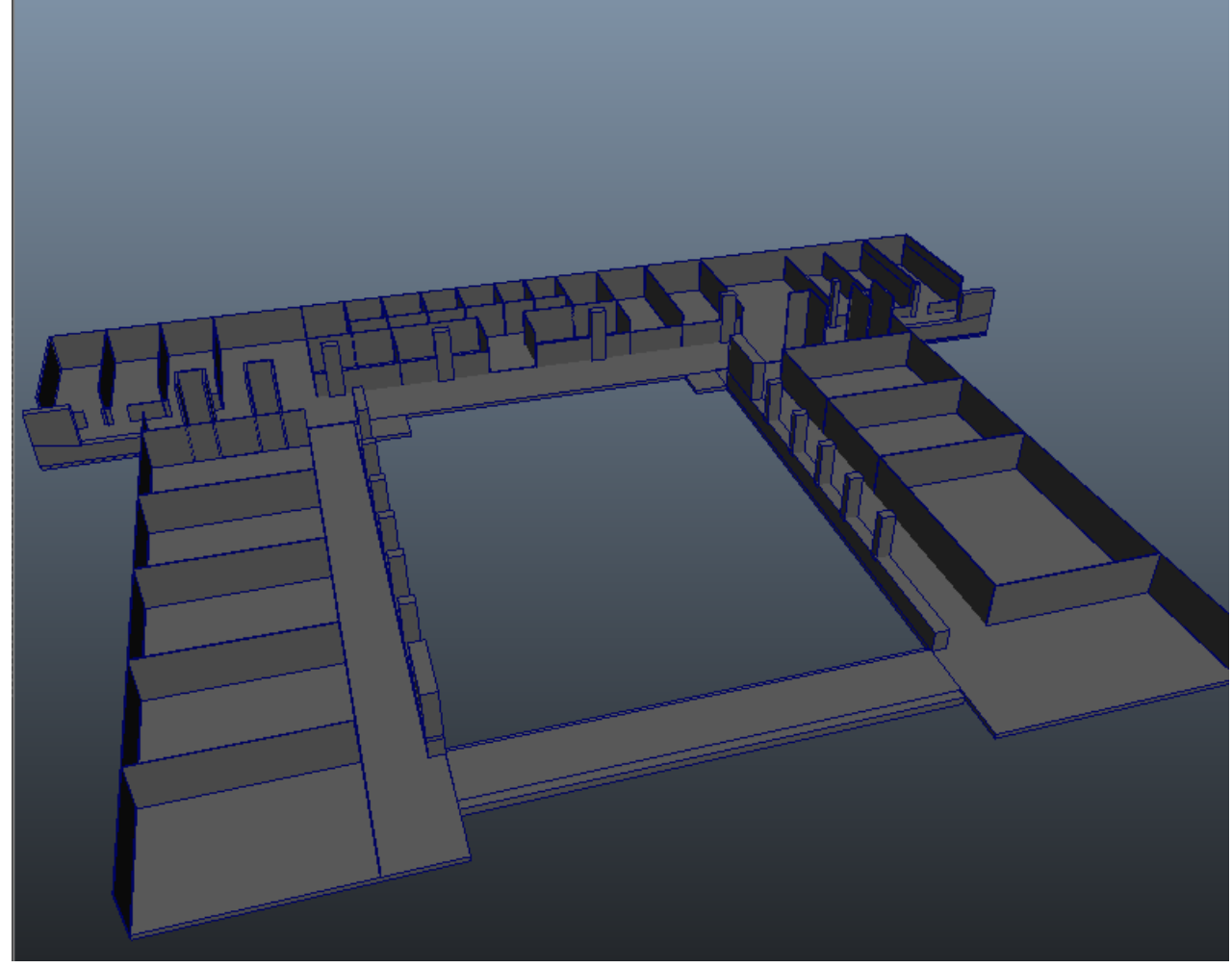

(附圖一)

依各個房間的需求作挖門的動作, 要先做出所需門的大小 CUBE Mesh->Boolean->Difference

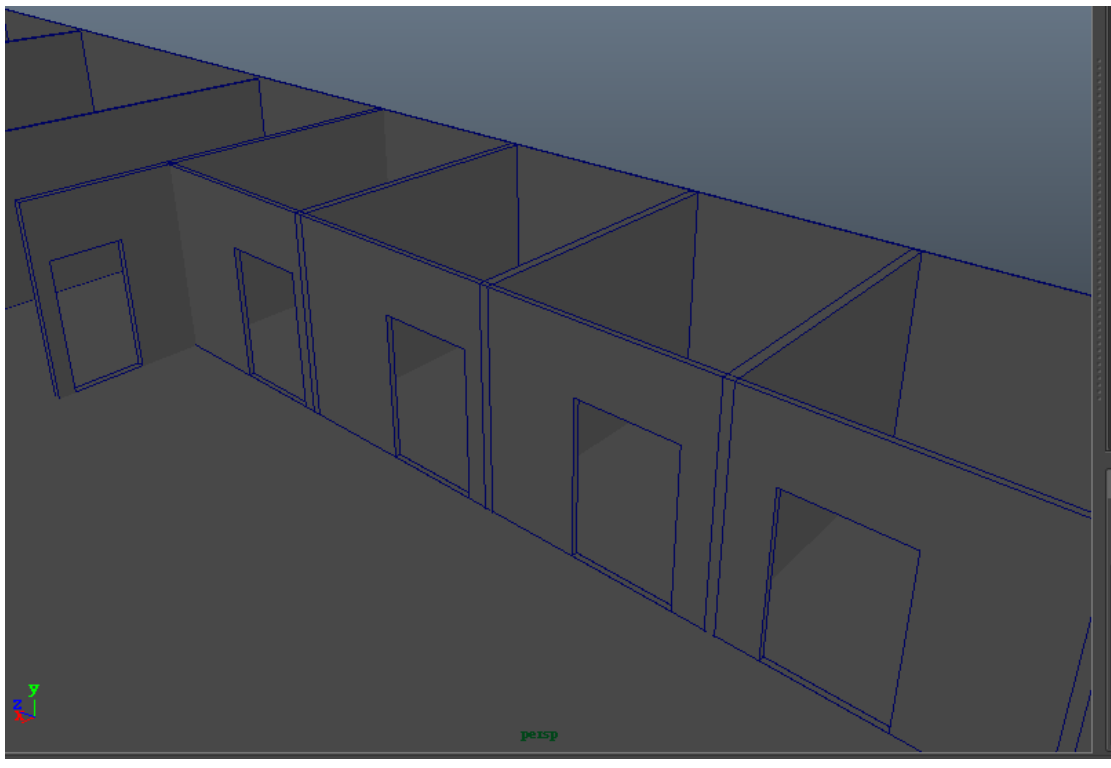

(附圖二)

最後架入欄杆

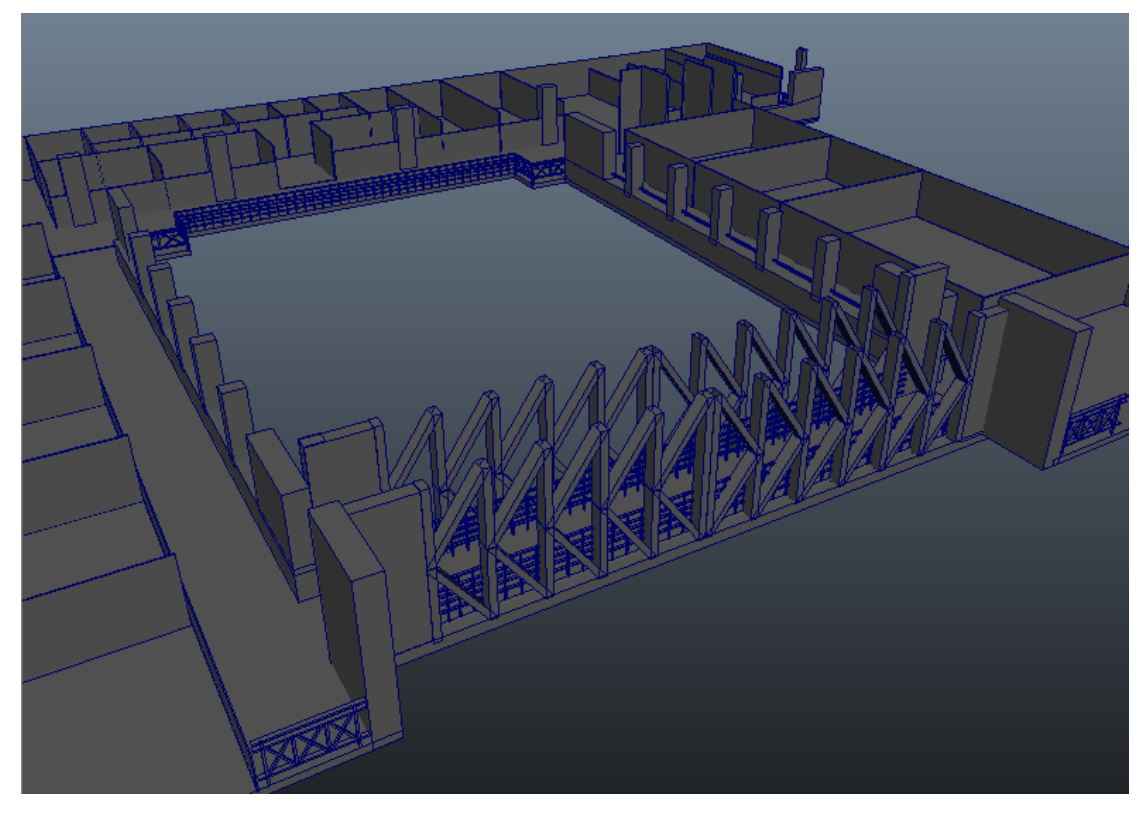

(附圖三)

# 課桌椅:

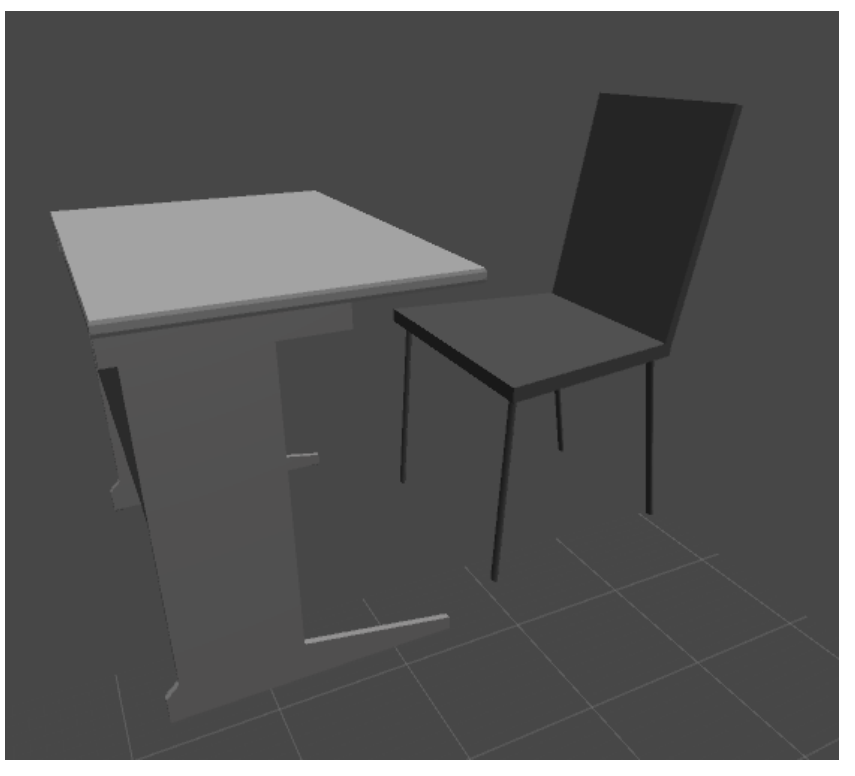

(附圖四)

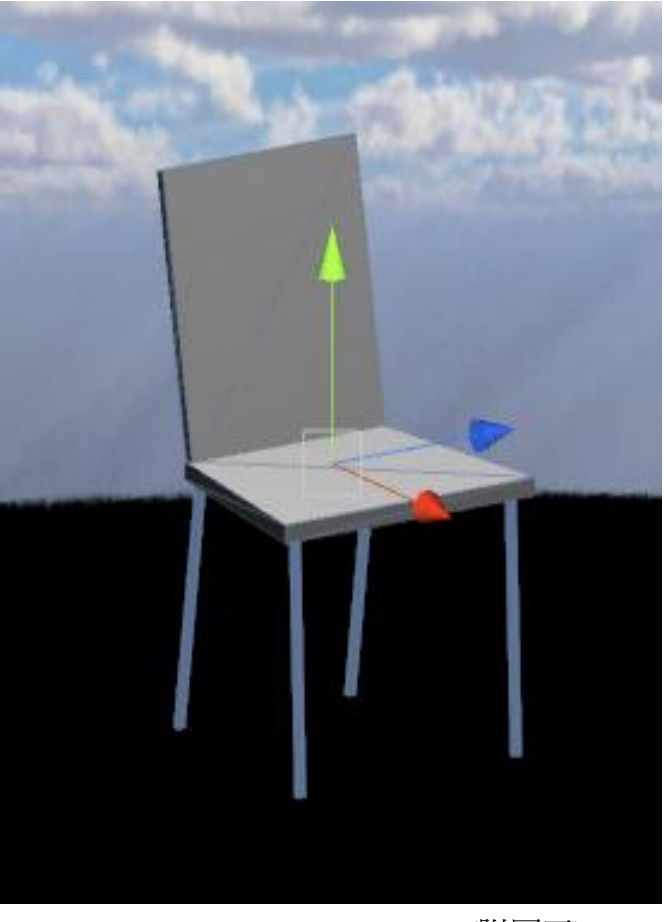

器材:櫃子

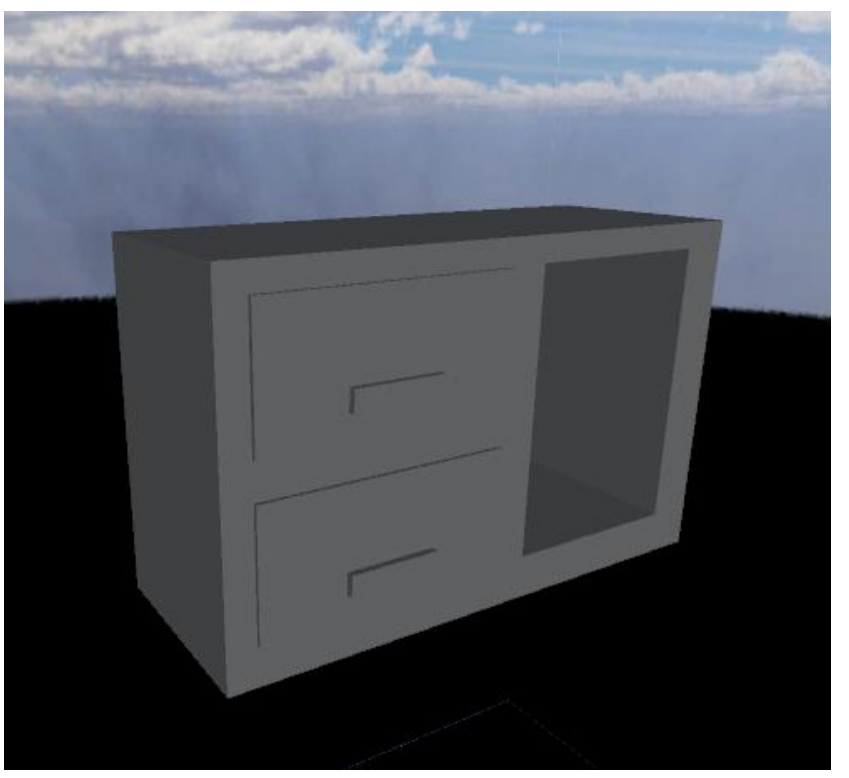

(附圖六)

器材:冷氣機

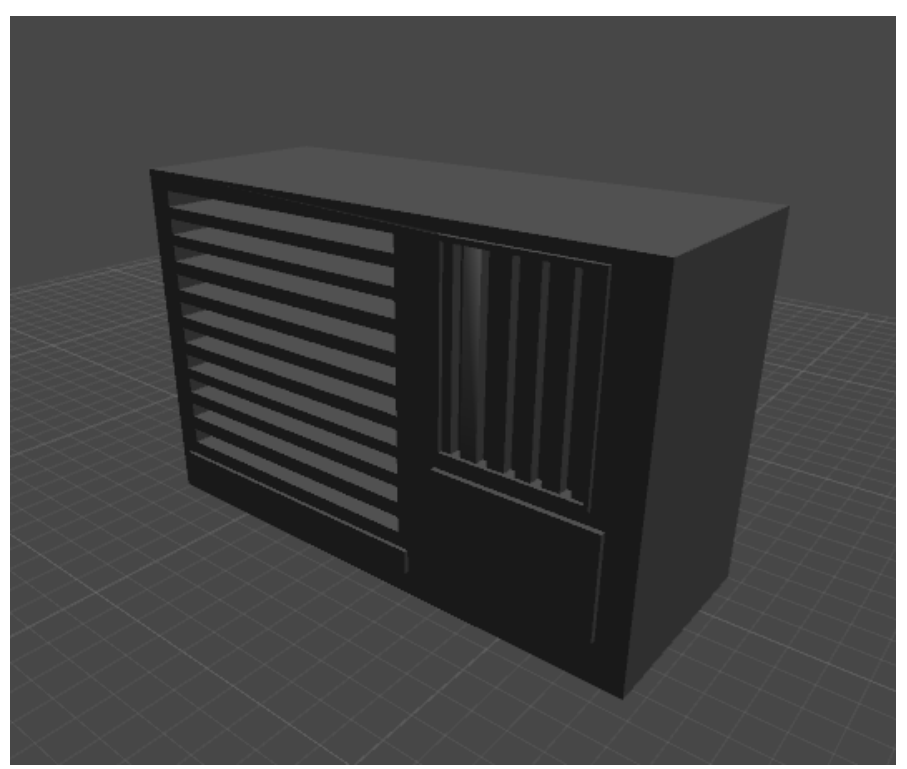

(附圖七)

# 器材:PC

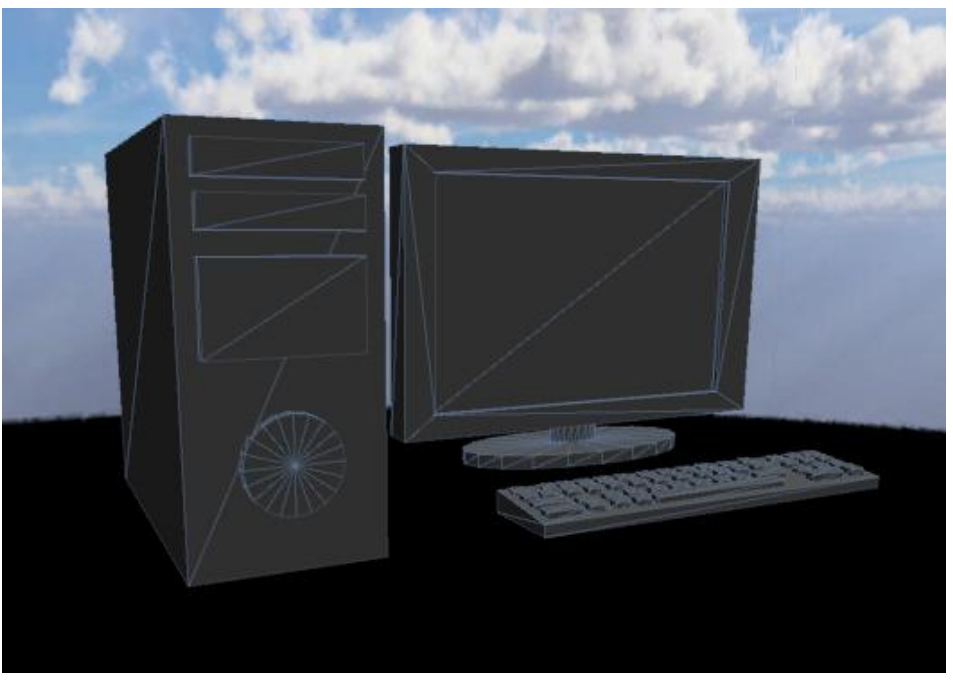

(附圖八)

人物:頭

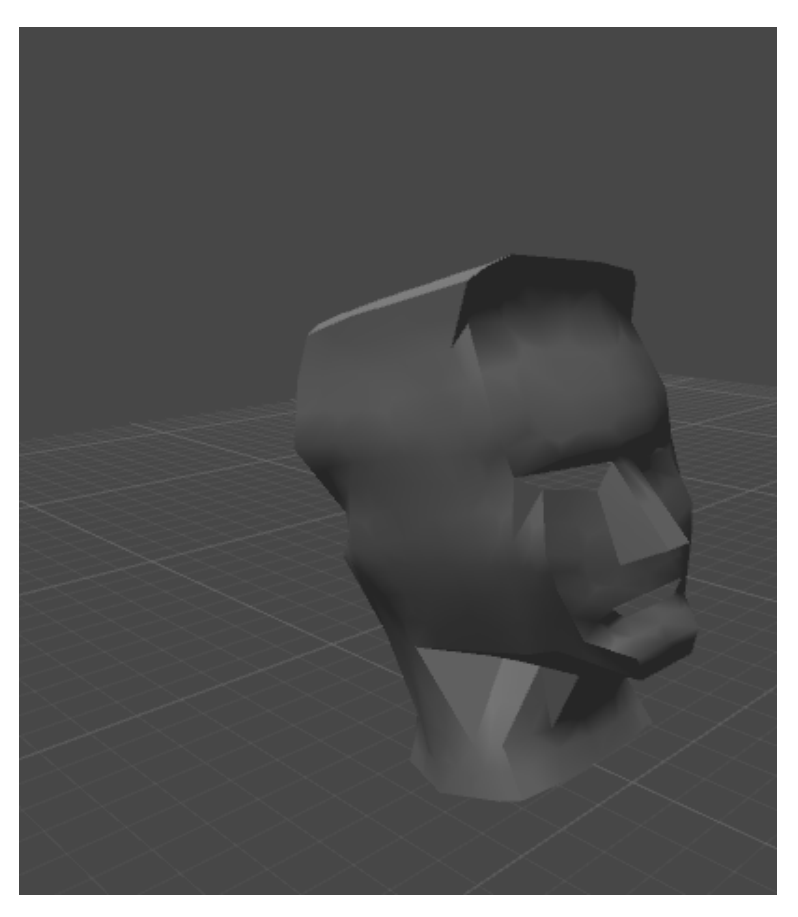

(附圖九)

人物:上半身

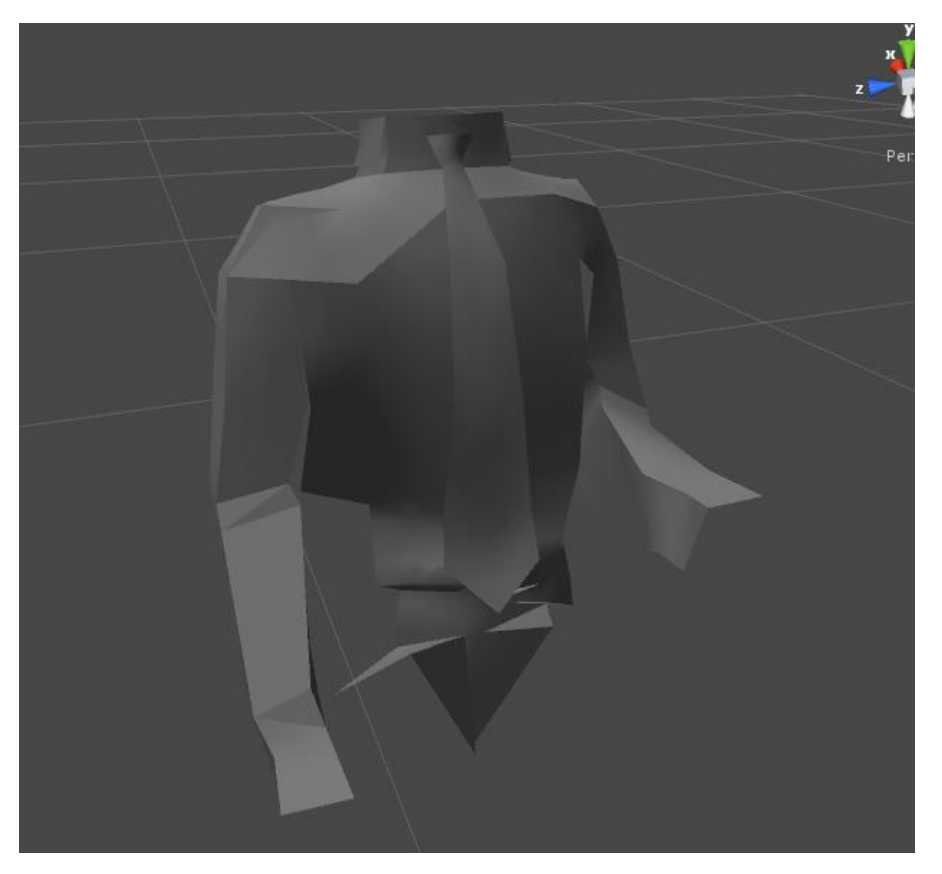

(附圖十)

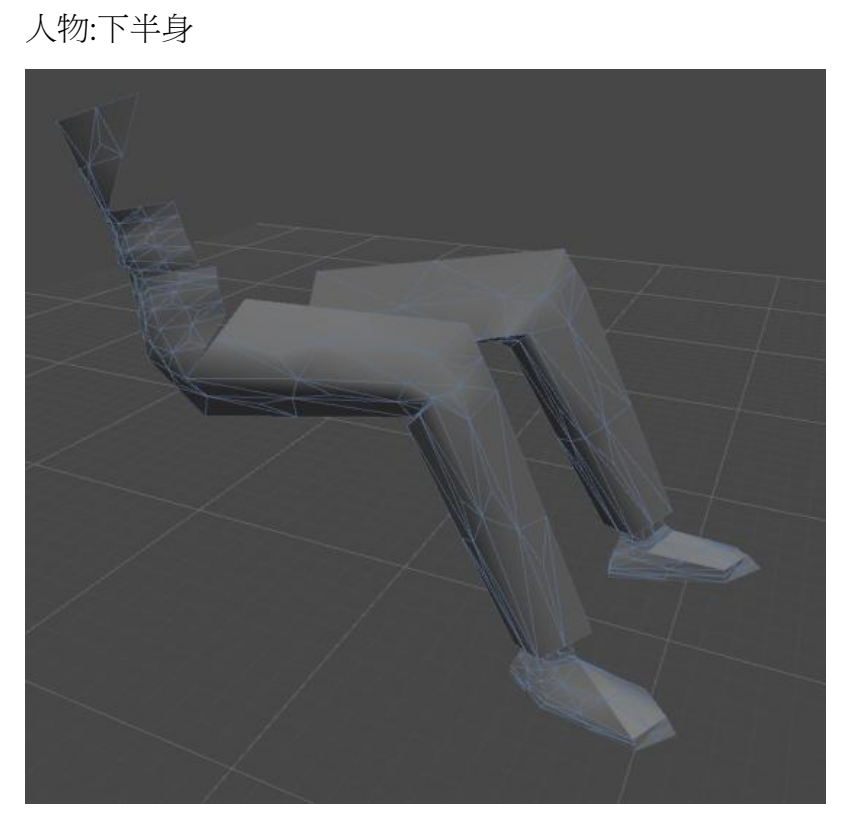

(附圖十一)

# 4.2. 匯入:

步驟 1. ,將轉檔類型調出來,預設狀態下 fbx 是被隱藏的,可選擇 load 或連 auto 一起選,auto 表示下次開啟 maya 會自動被調出,不用在手動 load 一次。 步驟 2. 可選擇 export all 表示該場景中的所有物件都導出成 fbx 檔,或是 export selection 導出選取物件,該選項必須先選中場景中的任一想導出的單 一或多個物件。

### FBX

貼圖:這個部份開始就把操作平台轉換到 UNITY3D, 因為在 MAYA 先把圖 片貼好再進行匯入的動作的話會造成圖片位移甚至錯位。

# 4.3 貼圖:

首先要新增一個材質球(Material),加入所需要的材質色彩,然後選擇材質(金 屬、木頭…etc),可以調整圖案的重覆度與顏色,最後把設定完成的材質求 拖曳至預賦予材質的物件。

Ex: 玻璃:

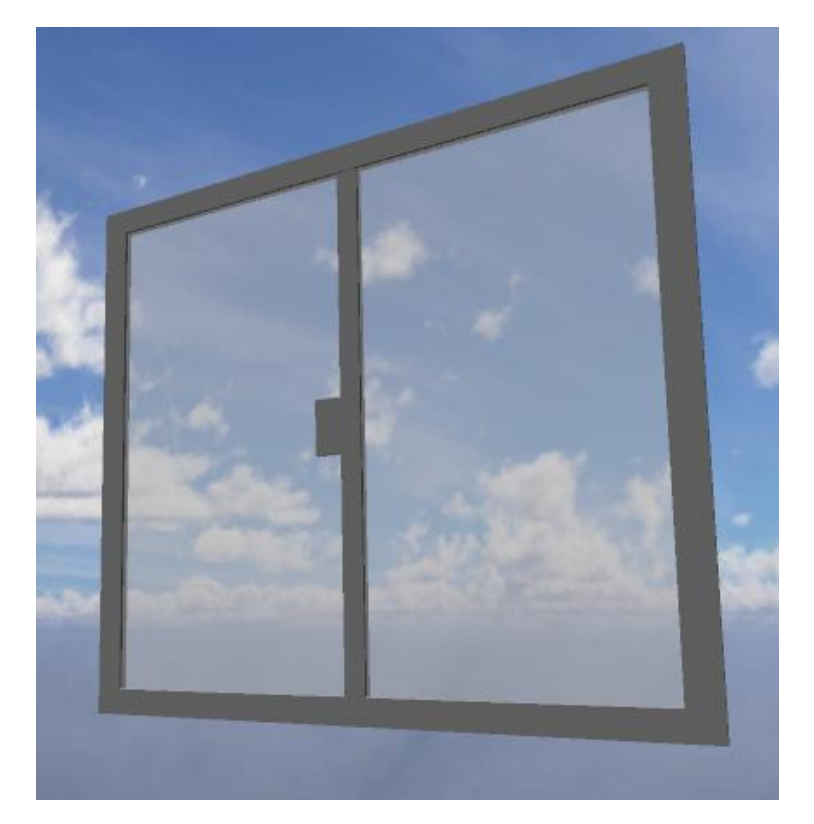

(附圖十二)

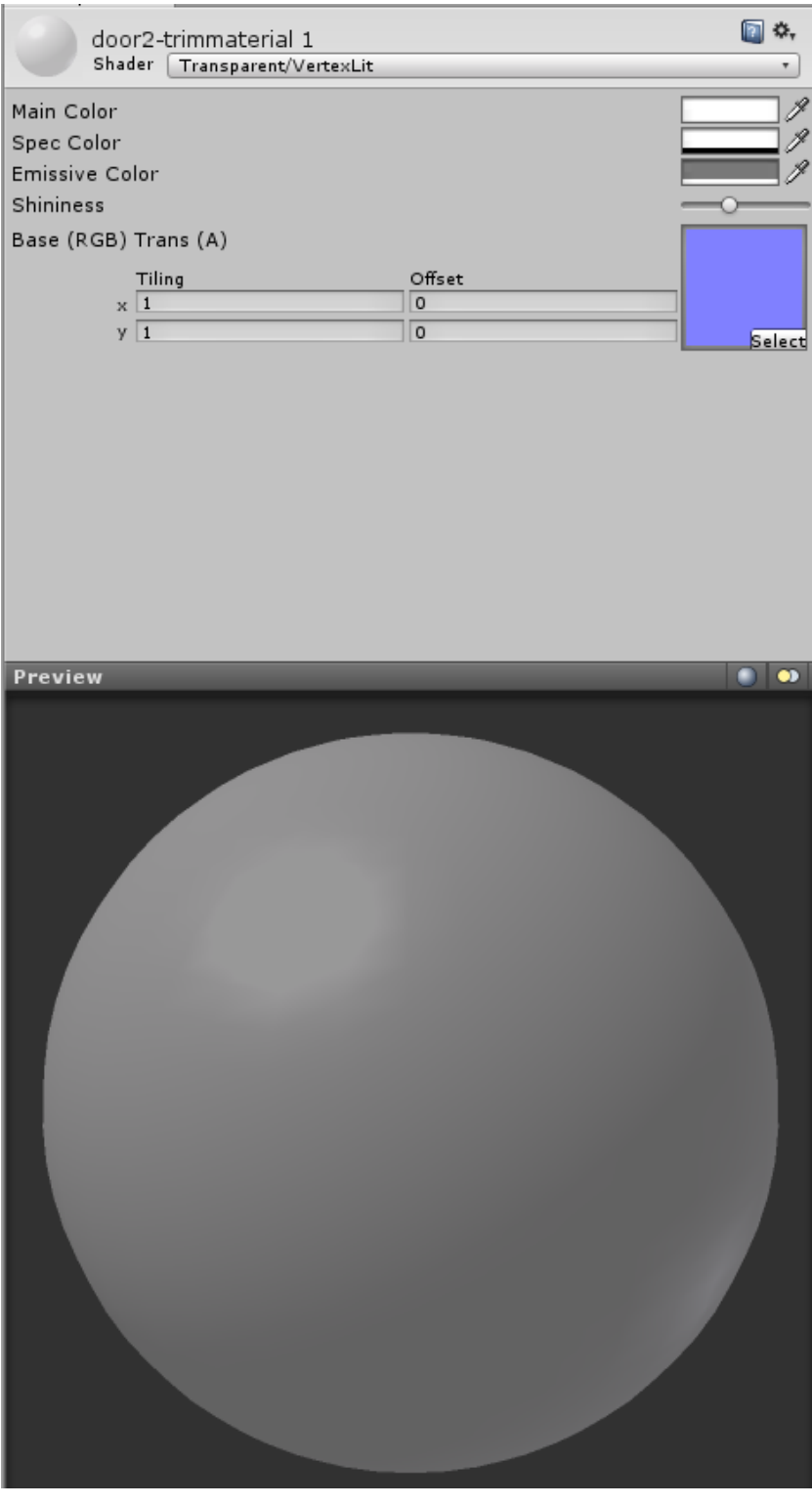

(附圖十三)

# 4.4 程式碼給定

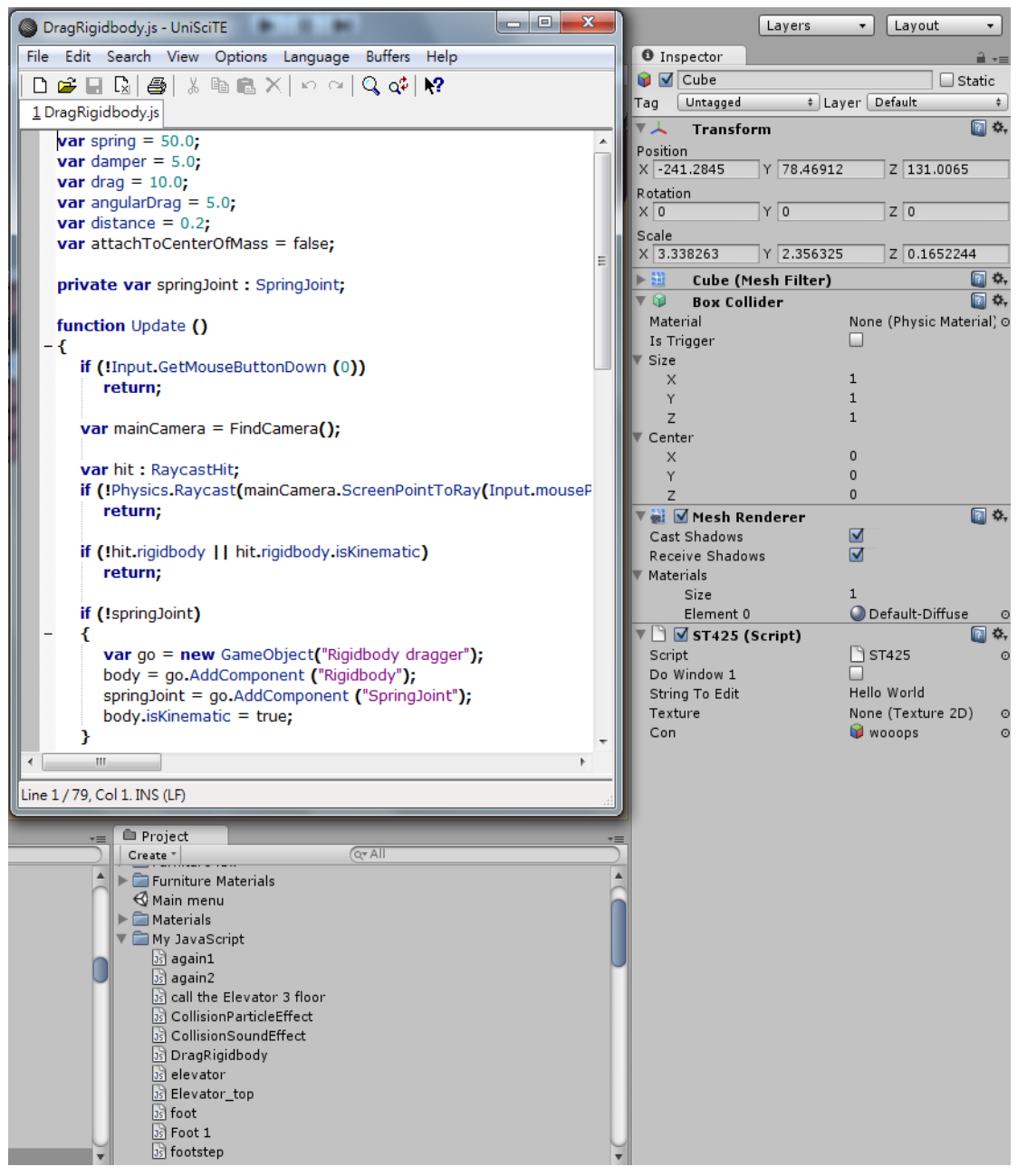

(附圖十四)

# 4.5 完成圖:

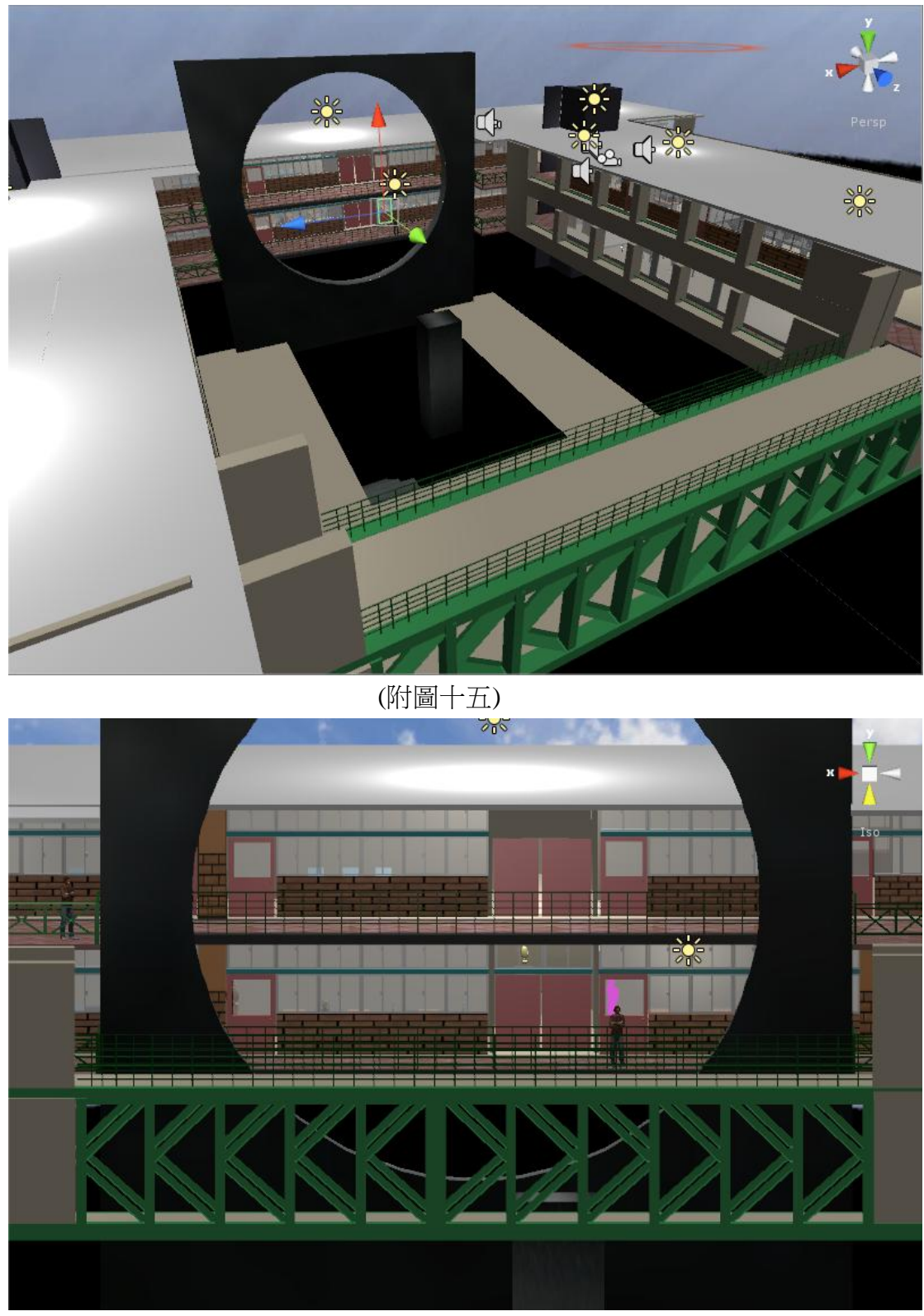

(附圖十六)

# 五、總結:

### 5.1 實作問題:

在製作 MAYA 建模與 UNITY3D 遊戲控制的過程中,從學習操作軟體到完成 作品,所遭遇到的困難不勝枚舉,以下就列出較為重要的幾點:

1. 國內教學資源太少,雖然國內對動畫製作的意識漸漸抬頭,畢竟和先進 國家仍有一段距離,因此在國內的書籍與網頁資源為數不多,為了解決資源不足 的問題,我們先借閱圖書館內的書籍,將 MAYA 的基本功能大致了解熟悉後, 進而利用教學影片學習相關技巧,也在網路平台找尋與學習更多的方法,而 UNITY3D 國內目前只有一本中文教學書至逢甲大學接來研讀之後,接下來我們 用網路上的教學影片來慢慢認識這個軟體的使用和程式碼的寫作,最後才能著手 做我們自己想呈現的東西。

2. 精緻模型難以塑成,需要高度的美術能力與強烈的 3D 概念,精緻的人物 模型就須具備以上的能力,然而我們只有基礎的技巧並且還在學習,所以精緻的 人物模型是用網路上的資源,其他較簡單的物件則是學生以所學得技巧完成的。

3. 内建編輯程式語言與所學的不同,內建的程式語言有許多種, EX:C#、 Javascript、XML,我們所選用的是 Javascript 做為編輯,卻因為之前沒接觸過所 以造成學習上的困擾,僅能利用 UNITY 官網上的 Scripting Overview 來查詢所許 要用到的指令名稱以及其意義。

4. 物件占用資源容易過於龐大,製作 3D 動畫需要高檔的硬體配備,對我們 的配備而言,製作高品質的動畫並不容易達成。製作過程中,常會發生記憶體不 足或錯誤的現象,CPU 的使用率也會隨著模型的細緻度上升,造成畫面停格或 工作不流暢的狀況。這樣的情形,都會增加製作動畫的困難度。

由於教室課桌椅模組眾多,因而產生許多物件,造成檔案的龐大,所以在有 限的資源內用較少的指令完成這些模型,便能減少資源的浪費。

隨著大智慧科技大樓 3.4 樓逐漸成型,我們發現製作過程中,MAYA 會將使 用者所操作過的指令儲存在記憶體和檔案內,如此一來就便會浪費硬體資源。會 因為歷史紀錄沒有刪除而造成匯入時的錯誤,所以在 MAYA 中都一指令可以清 除歷史紀錄,這個的動作能稍微解決作業流暢度與匯入錯誤的問題,但這無法根 除基本的問題,因為做動畫所需的硬體資源需求本身就很高。

### 5.2 專題心得-張通傑:

 首先要謝謝林祝興老師接下我們這組專題生,在我們模糊不清的時候適時的 給我們指引明確的方向,讓我們可以更快的找到目標並步上軌道,每一次的專題 報告都會給我們適當的小叮嚀和方向錯誤的指正,也要感謝專題指導學姐的幫 助,由於我們使用的 UNITY3D 軟體在國內的教學資源偏少,所以常麻煩他幫我 們找國外的教學資料,也常常提醒我們甚麼東西應該要補充或修正。 在這次的專題中我主要是負責建造模型的部分,所以主要是專攻 MAYA2011 軟 體,一開始到圖書館借書時以為學習一個新的軟體很簡單,卻發現沒有想像中的 簡單,除了要了解每一個功能鍵的用處之外,對於三維空建的概念也要非常明 確,而切 MAYA 對於一個新手來說並沒有很容易上手,所以剛凱史的學習是蠻 坎坷的,教學資源看多了也對於 MAYA 也漸漸上手之後,才慢慢可以做出完整 的物件,但是卻發生了物件佔用資源過大的問題,接著就是盡量以較少的步驟完 成物件,為了要求整個遊戲系統的流暢度,要怎麼把物件佔用資源縮減卻又不失 整體的完整性,在這裡又是一個複雜的課題,匯入 UNITY3D 之後就是跟林容暄 一起討論各個物件該如何擺放以及其顏色,動作特效與直實度也都有參與討論, 使這個專題可以更加的完整。

在這一年的的專題研究讓我學到了許多東西,不論是技術或是團隊合作的默 契,技術方面或與沒有學習得非常的精通,未來還有很多的空間可以學習,希望 可以把 MAYA 與 UNITY3D 兩套系統更加的研究並練習,而經過這次的專題與 專題夥伴林容暄有更好的默契。

### 5.3 專題心得-林容暄:

 起初開始知道要做專題的時候還沒有任何的想法,林祝興教授讓我們有自由 選擇題目的空間,這讓我想到了之前學長做的 3D 校園導覽,我對 3D 動書設計 十分的有興趣,雖然知道這不是以往資訊系會做的東西,但還是決定走動畫設計 來當我們的專題題目,一開始我們接續學長使用的 MAYA 來做摸索,由於學長 們沒有設計人物在校園裡面走動,而是用攝影機並設定路線來導覽,所以我們打 算讓導覽系統更具自由度,因此有了目標跟方向。起初花了很多時間在學習 MAYA,但要建出一個很真實的人物是非常有難度的,而且 MAYA 是個注重於 建模的軟體,對於人物的控制和很多的導覽功能我們不知道該如何從 MAYA 做 起,於是,我們找到了一個新的軟體:UNITY3D,這是個強大的軟體能匯入當前 兩大 3D 軟體 MAYA 和 3DSMAX 做出來的模型,接著我們就開始著手學習使用 UNITY3D。

我負責的項目就是 UNITY3D 的程式碼寫作,用了之前完全沒接觸過的 JavaScript 程式語言來撰寫,UNITY3D 裡面提供了龐大又複雜的 function 來使 用,然而有關於此軟體的資源又相當少,我們也借了中文書來參考,我花了相當 長的時間來找尋與應用到底有哪些 function 可以使用,最後完成我想要提供給使 用者導覽的功能並符合真實生活的功能。程式碼的寫作讓我更了解了另一個語言 的使用,而且讓我更明白程式存在的重要性,每一個小細節都須要程式碼來控 制。專題的製作也讓我清楚跟夥伴合作的重要性,一個人是無法完成這麼多事情 的,所以跟組員的分工合作就十分重要,也感謝學姐提供的許多幫助讓此專題能 夠順利完成。

# **5.4** 展望

在 UNITY 裡面完成的許多程式,由於知識和技術的不足有些都還只是半成品 的水準而已,而後希望可以繼續研讀國外的教學資料,把半成品的部分的程式碼 都可以加以改進並完成, 而在貼圖方面可以嘗試更多的材質球跟顏料,希望可 以配出更真實的色彩,在 MAYA 建模的方面,由於這部分需要較多的美工技巧 與 3D 成像的概念,所以需要在多方面研讀美術書籍以提升自己的美術概念及 3D 成像的技術,還需要多閱讀 MAYA 教學的進階書以增進建模計巧,而後有機會 將會把這個專題繼續的研究並完成。

# 六、參考文獻:

UNITY3D 官方網站 [:http://unity3d.com/](http://unity3d.com/) UNITY3D 問答 <http://answers.unity3d.com/>

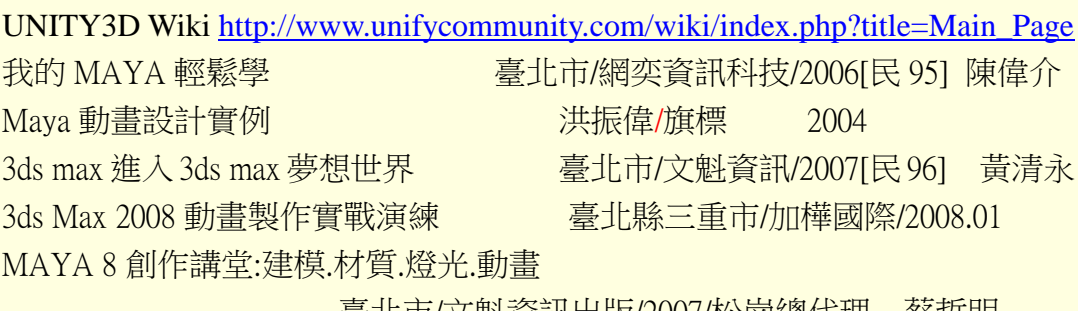

**着北市/文魁資訊出版/2007/松崗總代理 蔡哲明** 

## 附件一 . 人物的主要部分程式碼:ThirdPersonController

@script AddComponentMenu ("ThirdPersonController") // Require a character controller to be attached to the same game object @script RequireComponent(CharacterController) var runaudio : AudioClip;

var windowRect : Rect ; var Elevator : GameObject ; var other : GameObject;  $//var ParticleEmitter.emit = false:$ var target1 : GameObject; public var radarObject : GameObject; public var idleAnimation : AnimationClip; public var walkAnimation : AnimationClip; public var runAnimation : AnimationClip; public var jumpPoseAnimation : AnimationClip;

public var walkMaxAnimationSpeed : float  $= 0.75$ ; public var trotMaxAnimationSpeed : float = 1.0; public var runMaxAnimationSpeed : float = 1.0; public var jumpAnimationSpeed : float = 1.15; public var landAnimationSpeed : float = 1.0; private var \_animation;

//Moving Platform support private var activePlatform : Transform; private var activeLocalPlatformPoint : Vector3; private var activeGlobalPlatformPoint : Vector3; private var lastPlatformVelocity : Vector3;

enum CharacterState { Idle  $= 0$ .

```
Walking = 1,
    Trotting = 2,
    Running = 3,
    Jumping = 4,
}
```
private var \_characterState : CharacterState;

```
// The speed when walking
var walkSpeed = 2.0;
// after trotAfterSeconds of walking we trot with trotSpeed
var trotSpeed = 4.0;
// when pressing "Fire3" button (cmd) we start running
var runSpeed = 6.0;
```

```
var inAirControlAcceleration = 3.0;
```
// How high do we jump when pressing jump and letting go immediately var jumpHeight =  $0.5$ ;

```
// The gravity for the character
var gravity = 20.0;
// The gravity in controlled descent mode
var speedSmoothing = 10.0;
var rotateSpeed = 500.0;
var trotAfterSeconds = 3.0;
```
var canJump = true;

private var jumpRepeatTime = 0.05; private var jumpTimeout =  $0.15$ ; private var groundedTimeout =  $0.25$ ;

// The camera doesnt start following the target immediately but waits for a split second to avoid too much waving around. private var lockCameraTimer = 0.0;

// The current move direction in x-z

private var moveDirection = Vector3.zero; // The current vertical speed private var verticalSpeed = 0.0; // The current x-z move speed private var moveSpeed  $= 0.0$ ;

// The last collision flags returned from controller.Move private var collisionFlags : CollisionFlags;

// Are we jumping? (Initiated with jump button and not grounded yet) private var jumping = false; private var jumpingReachedApex = false;

// Are we moving backwards (This locks the camera to not do a 180 degree spin) private var movingBack = false; // Is the user pressing any keys? private var isMoving = false; // When did the user start walking (Used for going into trot after a while) private var walkTimeStart = 0.0; // Last time the jump button was clicked down private var lastJumpButtonTime = -10.0; // Last time we performed a jump private var lastJumpTime = -1.0;

// the height we jumped from (Used to determine for how long to apply extra jump power after jumping.) private var lastJumpStartHeight = 0.0;

private var inAirVelocity = Vector3.zero;

private var lastGroundedTime = 0.0;

var isControllable:boolean = true;

function Awake ()

moveDirection = transform.TransformDirection(Vector3.forward);

\_animation = GetComponent(Animation);

if(! animation)

Debug.Log("The character you would like to control doesn't have animations. Moving her might look weird.");

#### /\*

{

```
public var idleAnimation : AnimationClip;
public var walkAnimation : AnimationClip;
public var runAnimation : AnimationClip;
public var jumpPoseAnimation : AnimationClip;
    */
    if(!idleAnimation) {
         _frac<math>=</math> <math>1
         Debug.Log("No idle animation found. Turning off animations.");
    }
    if(!walkAnimation) {
         _animation = null;
         Debug.Log("No walk animation found. Turning off animations.");
    }
    if(!runAnimation) {
         _animation = null;
         Debug.Log("No run animation found. Turning off animations.");
    }
    if(!jumpPoseAnimation && canJump) {
         _animation = null;
         Debug.Log("No jump animation found and the character has canJump 
enabled. Turning off animations.");
    }
```
}

```
function UpdateSmoothedMovementDirection ()
{
    var cameraTransform = Camera.main.transform;
    var grounded = IsGrounded();
    // Forward vector relative to the camera along the x-z plane
    var forward = cameraTransform.TransformDirection(Vector3.forward);
    forward.y = 0;
    forward = forward.normalized;
    // Right vector relative to the camera
    // Always orthogonal to the forward vector
    var right = Vector3(forward.z, 0, -forward.x);var v =Input.GetAxisRaw("Vertical");
    var h =Input.GetAxisRaw("Horizontal");
    /*
    if (v!=0) (h!=0) | (animation.IsPlaying("run") )
    {
// Debug.Log("1"); 
SendMessage("OnFootStrike", SendMessageOptions.DontRequireReceiver);
    }
    */
    /*if ( |\cdot| (Input.GetButton("Vertical")) |
(Input.GetButton("Horizontal")) )
    {
    Debug.Log("1"); 
SendMessage("OnFootStrike", SendMessageOptions.DontRequireReceiver);
    }
*/
```
- 29 -

// Are we moving backwards or looking backwards if  $(v < -0.2)$  $movingBack = true;$ else  $movingBack = false;$ var wasMoving = isMoving; isMoving = Mathf.Abs (h) > 0.1 || Mathf.Abs (y) > 0.1;

// Target direction relative to the camera var targetDirection =  $h * right + v * forward;$ 

```
// Grounded controls
if (grounded)
{
```

```
// Lock camera for short period when transitioning moving & standing still
lockCameraTimer += Time.deltaTime;
if (isMoving != wasMoving)
     lockCameraTimer = 0.0;
```
// We store speed and direction seperately,

// so that when the character stands still we still have a valid forward direction

// moveDirection is always normalized, and we only update it if there is user input.

```
if (targetDirection != Vector3.zero)
{
     // If we are really slow, just snap to the target direction
     if (moveSpeed < walkSpeed * 0.9 && grounded)
     {
          moveDirection = targetDirection.normalized;
     }
     // Otherwise smoothly turn towards it
     else
     {
          moveDirection = Vector3.RotateTowards(moveDirection,
```
targetDirection, rotateSpeed \* Mathf.Deg2Rad \* Time.deltaTime, 1000);

```
moveDirection = moveDirection.normalized;
}
```
// Smooth the speed based on the current target direction var curSmooth = speedSmoothing \* Time.deltaTime;

// Choose target speed

//\* We want to support analog input but make sure you cant walk faster diagonally than just forward or sideways

var targetSpeed = Mathf.Min(targetDirection.magnitude, 1.0);

\_characterState = CharacterState.Idle;

```
// Pick speed modifier
```
if (Input.GetKey (KeyCode.LeftShift) | Input.GetKey (KeyCode.RightShift))

```
{
```
}

```
\frac{1}{\text{transform}.tag} = \text{``move''};//target1.audio.Play();
     other.particleEmitter.emit = true;
     targetSpeed *= runSpeed;
     _characterState = CharacterState.Running;
}
else if (Time.time - trotAfterSeconds > walkTimeStart)
{
     //target1.audio.Stop();
     other.particleEmitter.emit = false;
```
targetSpeed \*= trotSpeed;

\_characterState = CharacterState.Trotting;

}

```
else
```
{

targetSpeed \*= walkSpeed;  $characterState = CharacterState$ . Walking;

```
}
     moveSpeed = Mathf.Lerp(moveSpeed, targetSpeed, curSmooth);
     // Reset walk time start when we slow down
     if (moveSpeed < walkSpeed * 0.3)
          walkTimeStart = Time.time;
}
// In air controls
else
{
     other.particleEmitter.emit = true;
     // Lock camera while in air
     if (jumping)
```
lockCameraTimer = 0.0;

if (isMoving)

inAirVelocity += targetDirection.normalized \* Time.deltaTime \* inAirControlAcceleration;

```
}
}
function ApplyJumping ()
{
    // Prevent jumping too fast after each other
    if (lastJumpTime + jumpRepeatTime > Time.time)
         return;
```

```
if (IsGrounded()) {
         // Jump
         // - Only when pressing the button down
         // - With a timeout so you can press the button slightly before landing
         if (canJump && Time.time < lastJumpButtonTime + jumpTimeout) {
              verticalSpeed = CalculateJumpVerticalSpeed (jumpHeight);
              SendMessage("DidJump", 
SendMessageOptions.DontRequireReceiver);
         }
    }
}
function ApplyGravity ()
{
    if (isControllable) // don't move player at all if not controllable.
    {
         // Apply gravity
         var jumpButton = Input.GetButton("Jump");
         // When we reach the apex of the jump we send out a message
         if (jumping && !jumpingReachedApex && verticalSpeed <= 0.0)
         {
              jumpingReachedApex = true;
              SendMessage("DidJumpReachApex", 
SendMessageOptions.DontRequireReceiver);
         }
         if (IsGrounded ())
              verticalSpeed = 0.0;
         else
              verticalSpeed -= gravity * Time.deltaTime;
    }
}
```

```
function CalculateJumpVerticalSpeed (targetJumpHeight : float)
```

```
{
    // From the jump height and gravity we deduce the upwards speed 
    // for the character to reach at the apex.
    return Mathf.Sqrt(2 * targetJumpHeight * gravity);
}
function DidJump ()
{
    other.particleEmitter.emit = true;
    jumping = true;
    jumpingReachedApex = false;
    lastJumpTime = Time.time;
    lastJumpStartHeight = transform.position.y;
    lastJumpButtonTime = -10;
```
 $R$ -characterState = CharacterState.Jumping;

}

function OnGUI() {

```
// Register the window. Notice the 3rd parameter
windowRect = Rect(10 , 10 , 130 , 200 );
windowRect = GUI.Window (0, windowRect, DoMyWindow, "Where To GO?");
}
```
// Make the contents of the window function DoMyWindow (windowID : int) {

```
if (Elevator.gameObject.tag== "up" )
{
GUI.Label (Rect (10,100,200,50), " Going Up...");
}
if (Elevator.gameObject.tag== "down" )
{
GUI.Label (Rect (10,100,200,50), " Going Down...");
}
if (GUI.Button (Rect (20,20,90,20), "Elevator"))
{
transform.position = Vector3(-314, 51, 140); //電梯位址
}
if (GUI.Button (Rect (20,40,90,20), "Office"))
{
transform.position = Vector3(-88, 51, 214); //系辦
}
if (GUI.Button (Rect (20,60,90,20), "Class338"))
{
transform.position = Vector3(-275, 51 ,194); //338
}
if (GUI.Button (Rect (20,80,90,20),"Labtory"))
{
transform.position = Vector3(-390, 51, 137); //實驗室
}
if (GUI.Button (Rect (20,160,90,20),"Reset"))
{
```

```
Application.LoadLevel(0); //reset
}
```

```
//Application.LoadLevel(0);
}
```

```
function OnEnable()
    {
           if(radarObject != null)
           {
                radarObject.SetActiveRecursively(true);
           }
}
```

```
function Update() 
{
```
if (Input.GetButtonDown ("Jump")) {

//target1.audio.Pause();

lastJumpButtonTime = Time.time; other.particleEmitter.emit = true;

### }

UpdateSmoothedMovementDirection();

// Apply gravity // - extra power jump modifies gravity // - controlledDescent mode modifies gravity ApplyGravity ();

// Apply jumping logic ApplyJumping ();

```
// Moving platform support
   if (activePlatform != null) {
        var newGlobalPlatformPoint =
activePlatform.TransformPoint(activeLocalPlatformPoint);
        var moveDistance = (newGlobalPlatformPoint
activeGlobalPlatformPoint);
       transform.position = transform.position + moveDistance;
       lastPlatformVelocity = (newGlobalPlatformPoint -
activeGlobalPlatformPoint) / Time.deltaTime;
   } else {
       lastPlatformVelocity = Vector3.zero;
   }
```
// Save lastPosition for velocity calculation. lastPosition = transform.position;

// Calculate actual motion

```
var movement = moveDirection * moveSpeed + Vector3 (0, verticalSpeed, 0) +
inAirVelocity;
    movement *= Time.deltaTime;
    // Move the controller
```

```
var controller : CharacterController = GetComponent(CharacterController);
collisionFlags = controller.Move(movement);
```

```
// ANIMATION sector
if(_animation) {
     if(_characterState == CharacterState.Jumping) 
     {
```

```
if(!jumpingReachedApex) {
```
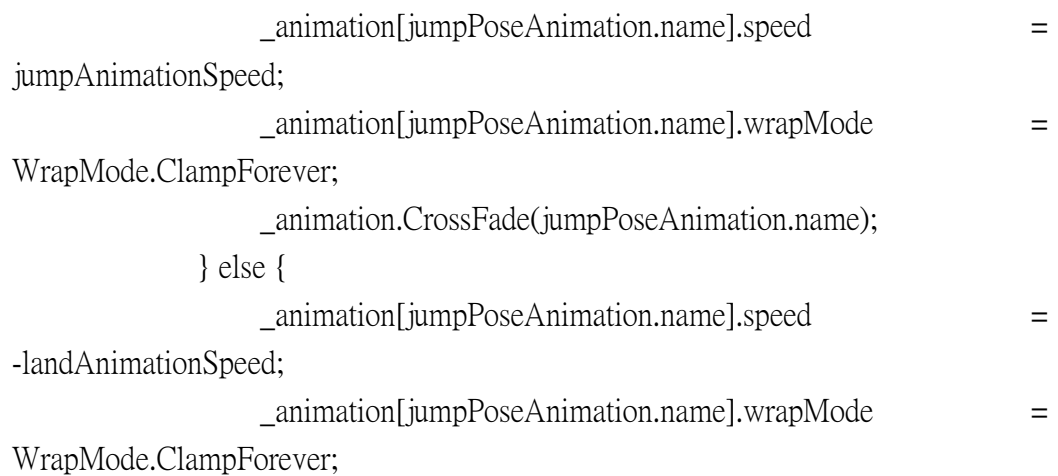

```
_animation.CrossFade(jumpPoseAnimation.name);
              }
         } 
        else 
         {
             if(controller.velocity.sqrMagnitude < 0.1) {
                  _animation.CrossFade(idleAnimation.name);
              }
             else 
             {
                  if(_characterState == CharacterState.Running) {
                       _animation[runAnimation.name].speed = 
Mathf.Clamp(controller.velocity.magnitude, 0.0, runMaxAnimationSpeed);
                       _animation.CrossFade(runAnimation.name);
```
} else if(\_characterState == CharacterState.Trotting) {

\_animation[walkAnimation.name].speed = Mathf.Clamp(controller.velocity.magnitude, 0.0, trotMaxAnimationSpeed); \_animation.CrossFade(walkAnimation.name);

> //target1.audio.Play(); } else if(\_characterState == CharacterState.Walking) {

\_animation[walkAnimation.name].speed = Mathf.Clamp(controller.velocity.magnitude, 0.0, walkMaxAnimationSpeed); \_animation.CrossFade(walkAnimation.name);

}

```
}
    }
    // ANIMATION sector
    /*
    if( Input.GetButton("Vertical"))
    {
    target1.audio.PlayOneShot(runaudio);
    }
    //else{
    //audio.Pause() ; 
    //}
    */
/* if( (!Input.GetButton("Vertical")) && (!Input.GetButton("Horizontal")) )
{
target1.audio.Play();
 }
*/
// Moving platforms support
    if (activePlatform != null) {
         activeGlobalPlatformPoint = transform.position;
```

```
activeLocalPlatformPoint = activePlatform.InverseTransformPoint 
(transform.position);
```

```
}
```

```
// Set rotation to the move direction
if (IsGrounded())
    {
         transform.rotation = Quaternion.LookRotation(moveDirection);
    }
    else
    {
         var xzMove = movement;
         xzMove.y = 0;if (xzMove.sqrMagnitude > 0.001)
         {
              transform.rotation = Quaternion.LookRotation(xzMove);
         }
    }
    // We are in jump mode but just became grounded
    if (IsGrounded())
    {
         lastGroundedTime = Time.time;
         inAirVelocity = Vector3.zero;
         if (jumping)
         {
              jumping = false;
              SendMessage("DidLand", 
SendMessageOptions.DontRequireReceiver);
         other.particleEmitter.emit = true;
         }
    }
}
function OnControllerColliderHit (hit : ControllerColliderHit )
{
    //Debug.Log("t");
```

```
// Debug.DrawRay(hit.point, hit.normal);
    if (hit.moveDirection.y > 0.01)
         return;
```

```
 // Make sure we are really standing on a straight platform
// Not on the underside of one and not falling down from it either!
if (hit.moveDirection.y < -0.9 && hit.normal.y > 0.9) {
      activePlatform = hit.collider.transform;
```

```
}
}
function GetSpeed () {
    return moveSpeed;
}
function IsJumping () {
    return jumping;
}
function IsGrounded () {
    return (collisionFlags & CollisionFlags.CollidedBelow) != 0;
}
function GetDirection () {
    return moveDirection;
}
function IsMovingBackwards () {
    return movingBack;
}
function GetLockCameraTimer ()
```

```
{
    return lockCameraTimer;
}
function IsMoving () : boolean
{
    return Mathf.Abs(Input.GetAxisRaw("Vertical")) + 
Mathf.Abs(Input.GetAxisRaw("Horizontal")) > 0.5;
}
function HasJumpReachedApex ()
{
    return jumpingReachedApex;
}
function IsGroundedWithTimeout ()
{
    return lastGroundedTime + groundedTimeout > Time.time;
}
function Reset ()
{
   gameObject.tag = "Player";
}
```
## 附件二 . 電梯:升降台部份程式碼:elevator

```
var targetA : GameObject;
var targetB : GameObject;
var attach : GameObject;
var position : Vector3;
var speed : Vector3;
var onelevator = false;
var elevator : AudioClip ;
var elevatorring : AudioClip ;
```

```
function Update(){
if( targetA.gameObject.tag == "Finish")
   { 
               onelevator = false ;
       targetA.gameObject.tag = "Untagged";
   } 
if(targetA.gameObject.tag == "up")
{
    onelevator = true ;
    speed = Vector3(0, 3, 0); }
if( targetA, gameObject, tag == "down")
   {
```

```
onelevator = true ;
    speed = Vector3(0, -3, 0); }
   }
function OnCollisionEnter(collision : Collision)
{
onelevator = false ;
targetA.gameObject.tag = "Finish";
Debug.Log("2");
}
function FixedUpdate () {
if (onelevator) 
rigidbody.MovePosition(rigidbody.position + speed 
*Time.deltaTime);
```
}

# 附件三 . 電梯:用來控制電梯停住之程式碼: trigger up down

```
var Elevator : GameObject;
var Door1:GameObject;
var Door2:GameObject;
```

```
function OnCollisionEnter(collision : Collision) {
```

```
Elevator.gameObject.tag = "Finish";
}
function OnTriggerEnter (other : Collider) {
Elevator.gameObject.tag = "Finish";
}
```
## 附件四 . 電梯 : 按鈕控制(往下)之程式碼:Text buttons Down

```
var elevatorring : AudioClip ;
var Elevator : GameObject ;
var door1 : GameObject;
var door2 : GameObject;
var speed :Vector3;
function OnMouseEnter()
\left\{ \right.renderer.material.color = Color.green ;
}
function OnMouseExit ()
{
renderer.material.color = Color.yellow;
}
function OnMouseUp()
{
if( Elevator.transform.position.y > 66.2)
{
audio.PlayOneShot(elevatorring);
Elevator.gameObject.tag = "down";
door1. gameObject. tag = "up";door2. gameObject. tag = "up";
}
```

```
function FixedUpdate () {
if (Elevator.gameObject.tag == "up"){
speed = Vector3(0, 3, 0);rigidbody.MovePosition(rigidbody.position + speed 
*Time.deltaTime);
}
if (Elevator.gameObject.tag == "down")
{
speed = Vector3(0, -3, 0);rigidbody.MovePosition(rigidbody.position + speed 
*Time.deltaTime);
}
}
```
}

# 附件五 . 視窗功能之程式碼:Window1

```
var doWindow1 : boolean = false;
var stringToEdit : String = "Hello World\nI've got 2 lines...";
var texture : Texture2D;
var con : GameObject ;
function OnMouseEnter()
\{con.renderer.enabled = true;
}
function OnMouseExit ()
{
con.renderer.enabled = false;
}
function OnMouseUp()
{
d^{\text{ob}}indow1 = true;
}
function DoWindow1(windowID : int) {
}
function OnGUI () {
if(doWindow1)
{
```

```
GUI.Window (1, Rect (400,200,300,150), DoWindow1, "Guide : ");
if( GUI.Button (Rect (620,350, 80,20), "Close!"))
    {
doWindow1 = false;
    }
GUI.color = Color.cyan ;
GUI.Label (Rect (400,220,300,150), " Here is the office of 
Professor Chung-Chi Lin\n The expertise of Professor is\n Image
processing\n Interface technology\n Micro-computer systems\n VLSI 
");
```

```
}
}
```
## 附件六 . 拖曳剛體(門)之程式碼:**Drag**Rigidbody

```
var spring = 50.0;
var damper = 5.0;
var drag = 10.0;
var angularDrag = 5.0;
var distance = 0.2;
var attachToCenterOfMass = false;
private var springJoint : SpringJoint;
function Update ()
{
   if (!Input.GetMouseButtonDown (0))
       return;
   var mainCamera = FindCamera();
   var hit : RaycastHit;
   if 
(!Physics.Raycast(mainCamera.ScreenPointToRay(Input.mousePositio
n), hit, 100))
       return;
   if (!hit.rigidbody || hit.rigidbody.isKinematic)
       return;
   if (!springJoint)
   {
       var go = new GameObject("Rigidbody dragger");
       body = go.AddComponent ("Rigidbody");
       springJoint = go.AddComponent ("SpringJoint");
       body.isKinematic = true;
   }
   springJoint.transform.position = hit.point;
   if (attachToCenterOfMass)
   {
```

```
var anchor =
transform.TransformDirection(hit.rigidbody.centerOfMass) +
hit.rigidbody.transform.position;
       \blacksquare anchor \blacksquarespringJoint.transform.InverseTransformPoint(anchor);
      springJoint.anchor = anchor;
   }
   else
   {
      springJoint.anchor = Vector3.zero;
   }
   springJoint.spring = spring;
   springJoint.damper = damper;
   springJoint.maxDistance = distance;
   springJoint.connectedBody = hit.rigidbody;
   StartCoroutine ("DragObject", hit.distance);
}
function DragObject (distance : float)
{
   var oldDrag = springJoint.connectedBody.drag;
   var oldAngularDrag = springJoint.connectedBody.angularDrag;
   springJoint.connectedBody.drag = drag;
   springJoint.connectedBody.angularDrag = angularDrag;
   var mainCamera = FindCamera();
   while (Input.GetMouseButton (0))
   {
      var ray = mainCamera.ScreenPointToRay
(Input.mousePosition);
      springJoint.transform.position = ray.GetPoint(distance);
      yield;
   }
   if (springJoint.connectedBody)
   {
      springJoint.connectedBody.drag = oldDrag;
      springJoint.connectedBody.angularDrag = oldAngularDrag;
```

```
springJoint.connectedBody = null;
   }
}
function FindCamera ()
{
   if (camera)
       return camera;
   else
       return Camera.main;
```
### 附件七. 瞬間移動按鈕之程式碼:Domywindow

```
function OnGUI() {
```

```
// Register the window. Notice the 3rd parameter
windowRect = Rect(10, 10, 130, 200);
windowRect = GUI.Window (0, windowRect, DoMyWindow, "Where To GO?");
}
```

```
// Make the contents of the window
function DoMyWindow (windowID : int) {
```

```
if (Elevator.gameObject.tag== "up")
{
GUI.Label (Rect (10,100,200,50), " Going Up...");
}
if (Elevator.gameObject.tag== "down")
\{GUI.Label (Rect (10,100,200,50), " Going Down...");
}
if (GUI.Button (Rect (20,20,90,20), "Elevator"))
{
transform.position = Vector3(-314, 51, 140); //電梯位址
}
if (GUI.Button (Rect (20,40,90,20), "Office"))
{
transform.position = Vector3(-88, 51, 214); // A #}
```

```
if (GUI.Button (Rect (20,60,90,20), "Class338"))
\{transform.position = Vector3(-275, 51 ,194); //338
}
if (GUI.Button (Rect (20,80,90,20),"Labtory"))
{
transform.position = Vector3(-390, 51, 137); //實驗室
}
if (GUI.Button (Rect (20,160,90,20),"Reset"))
{
Application. LoadLevel(0); //reset
}
```
//Application.LoadLevel(0);

# 附件八 . 影子之程式碼: BlobShadowController

```
using UnityEngine;
using System.Collections;
public class BlobShadowController : MonoBehaviour
{
    void Update()
    {
        transform.position = transform.parent.position + Vector3.up
* 8.246965f;
        transform.rotation = Quaternion.LookRotation(-Vector3.up, 
transform.parent.forward);
    }
}
```